$\overline{\bigoplus}$ 

 $\bigoplus$ 

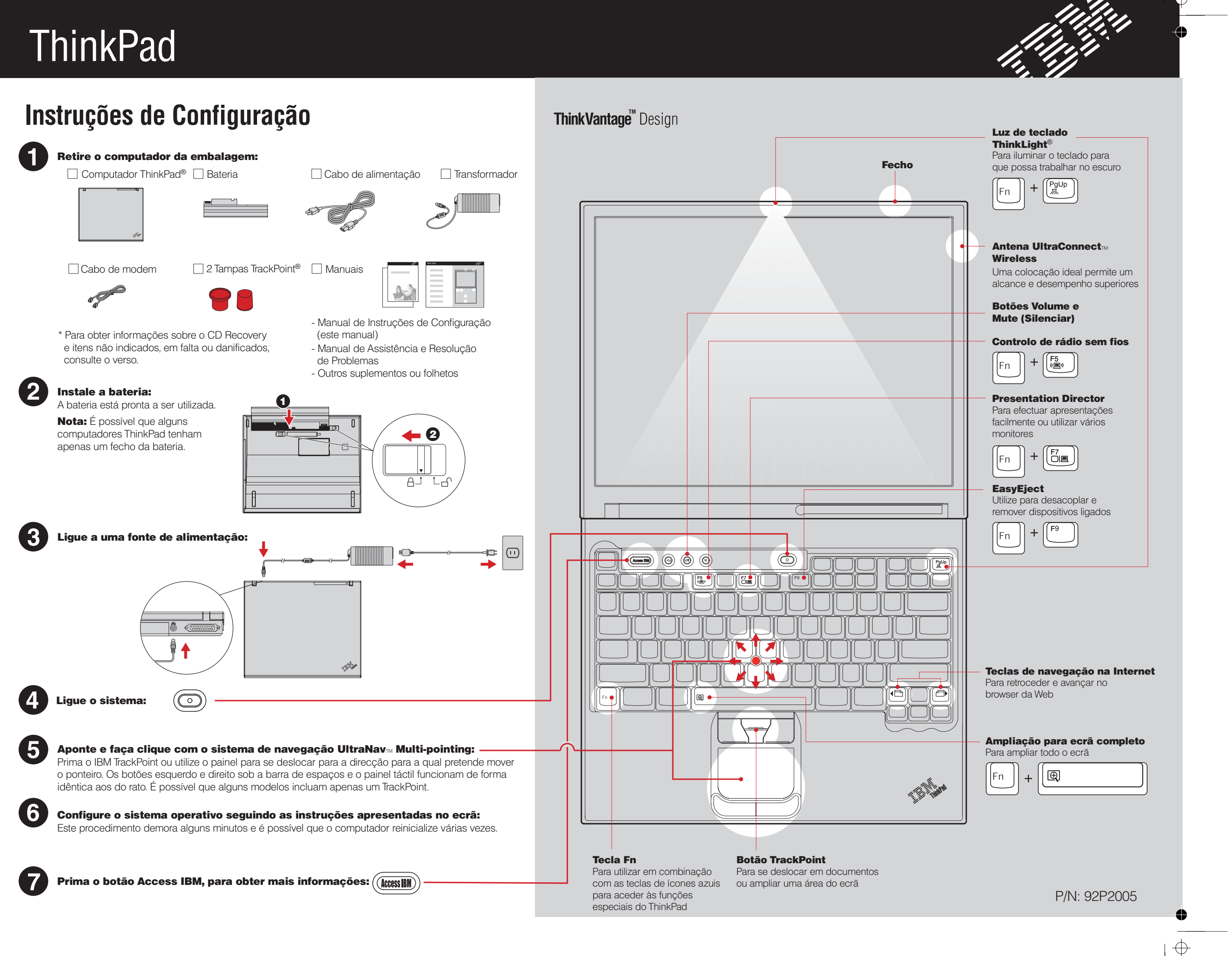

# **Para instalar memória opcional**

Os termos seguintes são marcas comerciais da IBM Corporation nos Estados Unidos e/ou noutros países: IBM, ThinkPad, TrackPoint, ThinkLight, ThinkVantage, UltraNav e UltraConnect.

 $\bullet$ 

 $\overline{\bigoplus}$ 

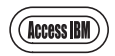

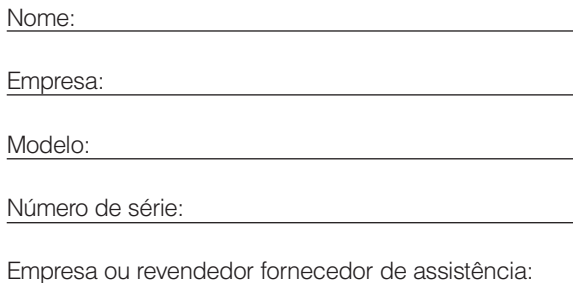

Endereço Web de assistência IBM:

Número da assistência IBM:

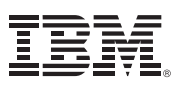

 $\mathbb N$ 

Alguns computadores ThinkPad são fornecidos com um microcircuito de segurança. Para obter mais informações sobre como transferir o software e activar o microcircuito, introduza "security chip" no campo de pesquisa por palavra-chave do Access IBM.

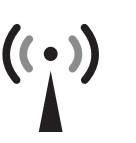

- **1** Toque num objecto metálico com ligação à terra para reduzir a electricidade estática presente no seu corpo que pode danificar o módulo SO-DIMM. Evite tocar na extremidade do módulo SO-DIMM que apresenta os contactos.
- **2** Desligue a alimentação do computador.
- **3** Desligue o transformador e todos os cabos ligados ao computador.
- 4 Feche o ecrã e volte o computador ao contrário.
- 5 Retire a bateria.
- **6** Desaperte os parafusos da tampa da ranhura de memória e, em seguida, retire a tampa.

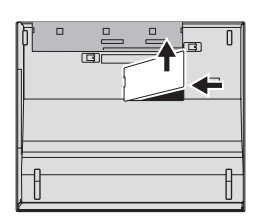

### Segurança

Pode aumentar a capacidade de memória no seu computador.

#### Para verificar se o módulo SO-DIMM adicional se encontra correctamente instalado:

**Nota:** Utilize apenas tipos de memória suportados pelo computador. Se instalar incorrectamente a memória opcional ou instalar um tipo de memória não suportada, é emitido um aviso sonoro quando tentar inicializar o computador. Para substituir a memória de origem, à qual pode ter acesso ao remover o teclado, consulte o procedimento descrito no Access IBM.

1

 $\bullet$ 

### Para instalar o módulo SO-DIMM adicional:

- 1 Ligue a alimentação do computador.
- 2 Prima o botão Access IBM quando lhe for solicitado durante o arranque.
- 3 Faça duplo clique no ícone "Start setup utility" para iniciar o IBM BIOS Setup Utility.
- 4 Verifique se o item "Installed memory" apresenta a capacidade total de memória instalada no computador. Por exemplo, se o seu computador tiver 256 MB de memória e pretender instalar um módulo SO-DIMM adicional de 512 MB, a memória apresentada no item "Installed memory" deverá ser 768 MB.

**8** Alinhe o entalhe na extremidade que apresenta os contactos do módulo SO-DIMM com o divisor naranhura. Introduza firmemente o módulo SO-DIMM na ranhura num ângulo de 20 graus  $\bigoplus$  e, em seguida, rode-o para baixo, de modo a encaixá-lo no devido lugar  $\boldsymbol{\Theta}$ .

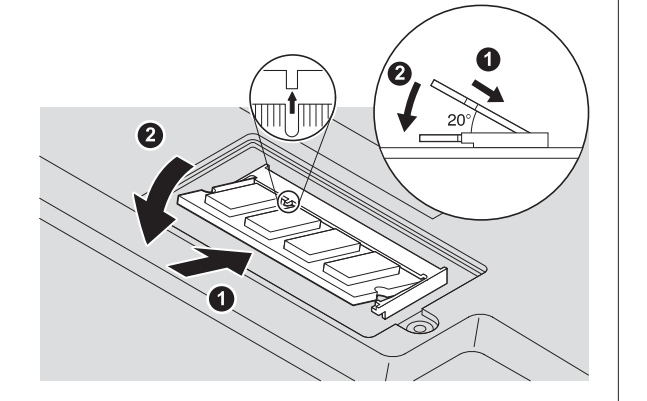

- 9 Volte a colocar a tampa da ranhura de memória. Atenção: Nunca utilize o computador com a tampa da ranhura de memória aberta.
- **10** Substitua a bateria e volte a ligar o transformador e os cabos.

# ThinkVantage<sup>"</sup> Technologies

Sempre que pretender, pode obter informações sobre ThinkVantage Technologies, premindo o botão azul Access IBM no seu teclado.

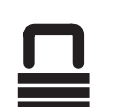

## Ligações de acesso

7 Se já existir um módulo SO-DIMM instalado, retire-o da forma indicada na figura. Guarde o módulo SO-DIMM para utilização futura.

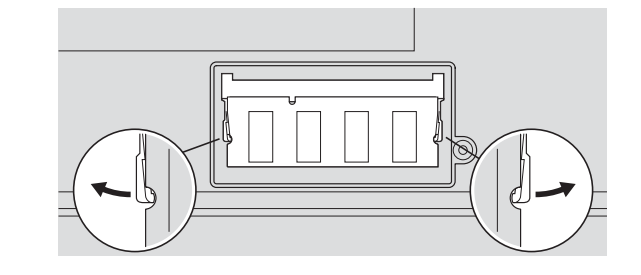

2

Alguns computadores ThinkPad estão equipados com um adaptador de rede local sem fios. Para obter mais informações sobre como configurar adaptadores de rede local sem fios e de comunicações, introduza "Access Connections" no campo de pesquisa por palavra-chave do Access IBM.

# Migração

Pode mover os dados do seu computador anterior para o ThinkPad. Para obter informações sobre como transferir software de migração de dados gratuito, introduza "migration" no campo de pesquisa por

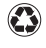

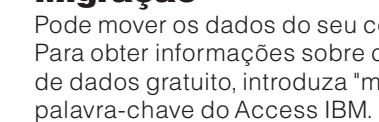

# Assistência e Suporte IBM

Para obter informações sobre a assistência e suporte IBM, seleccione a categoria Get Help & Support no Access IBM.

\* Informações adicionais: 1) Alguns modelos poderão incluir itens adicionais não indicados nesta lista. 2) Se algum item faltar ou estiver danificado, contacte a entidade a quem adquiriu o computador. 3) O computador integra a função de recuperação IBM Disk-to-Disk. Tudo o que é necessário para a recuperação de ficheiros e aplicações instalados de origem encontra-se no disco rígido, eliminando assim a necessidade de um CD Recovery. Para obter mais informações, consulte a secção "Recuperar software pré-instalado" no Manual de Assistência e Resolução de Problemas.

*©* Copyright IBM Corporation 2003

Código de barras

 $\bigoplus$